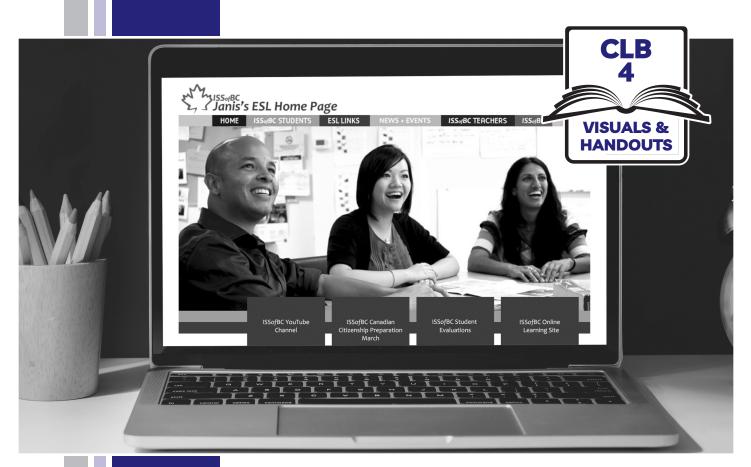

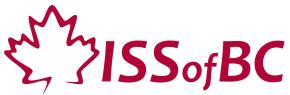

# Digital Literacy Curriculum Resource Module 4 Online Skills

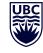

THE UNIVERSITY OF BRITISH COLUMBIA

F

Funded by: Immigration, Refugees and Citizenship Canada

Financé par : Immigration, Réfugiés et Citoyenneté Canada

#### Module 4-CLB 4-Introduction to the Module-Visual

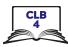

| Module # | Topics               |
|----------|----------------------|
| 1        | Mouse and Navigating |
| 2        | Keyboarding          |
| 3        | Online Skills-Basic  |
| 4        | Online Skills        |
| 5        | Email                |
| 6        | Mobile Phones        |
| 7        | Safety and Security  |

#### Web Address Format

Which of these are web addresses? How do you know?

\_\_\_\_\_

- A. www.canada.com
- B. google
- C. m.smith@yahoo.ca
- D. https://weather.gc.ca/
- E. confirmation@discovercamping.ca

°∼

- F. Lily7865
- G. dictionary.cambridge.org

#### Which of these are web addresses? How do you know?

- A. www.canada.com
- B. google
- C. m.smith@yahoo.ca
- D. https://weather.gc.ca/
- E. confirmation@discovercamping.ca
- F. Lily7865
- G. dictionary.cambridge.org

Which of these are web addresses? How do you know?

- A. www.canada.com
- B. google
- C. m.smith@yahoo.ca
- D. https://weather.gc.ca/
- E. confirmation@discovercamping.ca
- F. Lily7865
- G. dictionary.cambridge.org

**}~**=

### Module 4-CLB 4-Digital Skill 1-Learn-Handout

Γ

### **Identify Safe Websites**

| = the website is secure                                                                                                    |
|----------------------------------------------------------------------------------------------------|
| For example: https://well.ca                                                                                                    |
| It is safe to shop here and give your personal information.                                                                                                    |
| Image: Image:                  |
|                                                                                                    |
| Iodule 4-CLB 4-Digital Skill 1-Learn-Handout<br>Identify Safe Websites                                                                                                    |
|                                                                                                    |
| Identify Safe Websites                                                                                                    |
| Identify Safe Websites                                                                                                    |
| Identify Safe Websites     Identify Safe Websites     Image: Image: Im                                                                  |
| Identify Safe Websites  Identify Safe Websites  Identi |
| Identify Safe Websites     Identify Safe Websites     Image: Image: Im                                                                  |

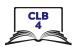

ISSofBC DIGITAL LITERACY CURRICULUM RESOURCE • MODULE 4: ONLINE SKILLS • CLB 4 • VISUALS & HANDOUTS

### **Identify Safe Websites**

| Website               | Lock | i)<br>Info | ls it safe to give your<br>information to this<br>website? (name, address,<br>credit card number) |
|-----------------------|------|------------|---------------------------------------------------------------------------------------------------|
| Example: canada.ca    | ~    | ×          | <ul> <li>✓</li> </ul>                                                                             |
| learningchocolate.com |      |            |                                                                                                   |
| mit.edu               |      |            |                                                                                                   |
| vancouversun.com      |      |            |                                                                                                   |
| settlement.org        |      |            |                                                                                                   |
| umanitoba.ca          |      |            |                                                                                                   |

≫\_\_\_\_\_

### Module 4-CLB 4-Digital Skill 1-Practice-Handout

### **Identify Safe Websites**

| Website               | t<br>Lock | (j)<br>Info | ls it safe to give your<br>information to this<br>website? (name, address,<br>credit card number) |
|-----------------------|-----------|-------------|---------------------------------------------------------------------------------------------------|
| Example: canada.ca    | ~         | ×           | <ul> <li>✓</li> </ul>                                                                             |
| learningchocolate.com |           |             |                                                                                                   |
| mit.edu               |           |             |                                                                                                   |
| vancouversun.com      |           |             |                                                                                                   |
| settlement.org        |           |             |                                                                                                   |
| umanitoba.ca          |           |             |                                                                                                   |

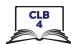

5

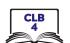

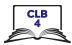

| Identify | Safe | Websites |
|----------|------|----------|
|----------|------|----------|

| Website               | t<br>Lock | i)<br>Info | ls it safe to give your<br>information to this<br>website? (name, address,<br>credit card number) |
|-----------------------|-----------|------------|---------------------------------------------------------------------------------------------------|
| Example: canada.ca    | ~         | ×          | <ul> <li>✓</li> </ul>                                                                             |
| learningchocolate.com | ×         | ~          | ×                                                                                                 |
| mit.edu               | ×         | ~          | ×                                                                                                 |
| vancouversun.com      | ~         | ×          | ~                                                                                                 |
| settlement.org        | ~         | ×          | ~                                                                                                 |
| umanitoba.ca          | ×         | ~          | ×                                                                                                 |

≈

#### Module 4-CLB 4-Digital Skill 1-Practice-Answer Key

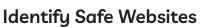

| Website               | <mark>۱</mark><br>Lock | (j)<br>Info | ls it safe to give your<br>information to this<br>website? (name, address,<br>credit card number) |
|-----------------------|------------------------|-------------|---------------------------------------------------------------------------------------------------|
| Example: canada.ca    | ~                      | ×           | <ul> <li>✓</li> </ul>                                                                             |
| learningchocolate.com | ×                      | ~           | ×                                                                                                 |
| mit.edu               | ×                      | ~           | ×                                                                                                 |
| vancouversun.com      | ~                      | ×           | ~                                                                                                 |
| settlement.org        | ~                      | ×           | ~                                                                                                 |
| umanitoba.ca          | ×                      | ~           | ×                                                                                                 |

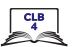

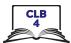

This is the website main menu. It lists the most popular or the most important website pages.

| HUD | HUDSON'S BAY |       |       |        | We  | elcome, Sign In | Q Search |     | ♡ ፬  |
|-----|--------------|-------|-------|--------|-----|-----------------|----------|-----|------|
|     | DESIGNER     | WOMEN | SHOES | BEAUTY | MEN | KIDS & BABY     | HOME     | НВС | SALE |

Hover (move) the mouse over any menu item to see the submenu (more detailed menu).

| NEW IN           | DESIGNER | WOMEN | SHOES      | BEAUTY | MEN                   | KIDS & BABY | HOME        | HBC |
|------------------|----------|-------|------------|--------|-----------------------|-------------|-------------|-----|
| WOMEN            |          | MEN   | NE & IN ST |        | OME ENDS IN           |             | CLEARANCE   |     |
| Fashion          |          | Clot  | thing      | Ba     | ath                   |             | Women       |     |
| Shoes            |          | Sho   | es A S L   | Be     | edding                |             | Men         |     |
| Handbags & Wal   | lets     | Acce  | essories   | Di     | ning & Entertaining   |             | Kids & Baby |     |
| Jewellery & Wate |          | KID   | S & BABY   | Fu     | urniture & Mattresses |             | Home        |     |
| Accessories      |          | P 10  |            | Н      | ome Decor             |             |             |     |
|                  |          | Clot  | thing      | Ki     | tchen Essentials      |             |             |     |
|                  |          |       |            |        |                       |             |             |     |

Or, if you know what you are looking for, use the search bar.

| HUD    | SON'S    | BAY   |       | Welco  | me, Sign In 🤇 | Q vacuum cleaner |      | ×   | Ô    |
|--------|----------|-------|-------|--------|---------------|------------------|------|-----|------|
| NEW IN | DESIGNER | WOMEN | SHOES | BEAUTY | MEN           | KIDS & BABY      | HOME | HBC | SALE |

If you want to start your search again, click on the home page link located in the top left corner.

| HUI    | )SON'S   | BAY   | >     |        | w   | elcome, Sign In | Search |     | ♡ 0  |
|--------|----------|-------|-------|--------|-----|-----------------|--------|-----|------|
| NEW IN | DESIGNER | WOMEN | SHOES | BEAUTY | MEN | KIDS & BABY     | HOME   | HBC | SALE |

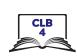

#### Student A

Open well.ca

Look at the home page and answer the questions:

| <ol> <li>What can you buy at this online s</li> <li>a) sports equipment and clothe</li> <li>b) health and natural products</li> <li>c) healthy foods</li> </ol> |                                                    |                       |  |  |  |  |
|----------------------------------------------------------------------------------------------------|----------------------------------------------------|-----------------------|--|--|--|--|
| 2. What color is the company's logo<br>a) black b) green                                                                                                    |                                                    |                       |  |  |  |  |
| 3. Where is the home page link locar<br>a) top left b) top centre                                                                                               |                                                    |                       |  |  |  |  |
| 4. Where is the search bar?<br>a) top left b) top centre                                                                                                    | c) top right                                       |                       |  |  |  |  |
| 5. Find the website main menu. How<br>a) 7 b) 8                                                                                                    | v many items (pages) are there?<br>c) more than 10 |                       |  |  |  |  |
| 6. How can you open a submenu?<br>a) click on the menu items                                                                                                    |                                                    |                       |  |  |  |  |
|                                                                                                    | fold here                                          |                       |  |  |  |  |
| Tell your partner about the website. Show where things are on your computer screen.<br>Say:                                                                     |                                                    |                       |  |  |  |  |
| 1. This is well.ca. You can buy                                                                                                    |                                                    | at this online store. |  |  |  |  |
| 2. The company's logo is                                                                                                    |                                                    |                       |  |  |  |  |
| 3. The home page link is located in                                                                                                    |                                                    |                       |  |  |  |  |
| 4. The search bar is located in                                                                                                    |                                                    |                       |  |  |  |  |
| 5. There are items in the website menu.                                                                                                    |                                                    |                       |  |  |  |  |
| 6. To open a submenu, you need to .                                                                                                    |                                                    |                       |  |  |  |  |
|                                                                                                    |                                                    |                       |  |  |  |  |

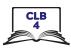

#### Student B

Open mec.ca

Look at the home page and answer the questions:

| <ol> <li>What can you buy at this online store?</li> <li>a) sports equipment and clothes</li> <li>b) health and natural products</li> <li>c) healthy foods</li> </ol> |                          |                                                  |                         |  |  |  |
|----------------------------------------------------------------------------------------------------|--------------------------|--------------------------------------------------|-------------------------|--|--|--|
| 2. What color is the a a) black                                                                                                    |                          |                                                  |                         |  |  |  |
| 3. Where is the home page link located?<br>a) top left b) top centre c) top right                                                                                     |                          |                                                  |                         |  |  |  |
| 4. Where is the searc<br>a) top left                                                                                                    |                          | c) top right                                     |                         |  |  |  |
|                                                                                                    |                          | many items (pages) are there?<br>c) more than 10 |                         |  |  |  |
| 6. How can you open a submenu?<br>a) click on the menu items b) hover over the menu items                                                                             |                          |                                                  |                         |  |  |  |
|                                                                                                    |                          | fold here                                        |                         |  |  |  |
| Tell your partner ab<br>Say:                                                                                                    | out the website.         | Show where things are on your computer scre      | een.                    |  |  |  |
| 1. This is mec.ca. You                                                                                                    | ı can buy                |                                                  | _ at this online store. |  |  |  |
| 2. The company's log                                                                                                    | 2. The company's logo is |                                                  |                         |  |  |  |
| 3. The home page link is located in                                                                                                    |                          |                                                  |                         |  |  |  |
| 4. The search bar is located in                                                                                                    |                          |                                                  |                         |  |  |  |
| 5. There are items in the website menu.                                                                                                    |                          |                                                  |                         |  |  |  |
| 6. To open a submenu, you need to                                                                                                    |                          |                                                  |                         |  |  |  |

### Student A

- 1. b)
- 2. b)
- 3. a)
- 4. b)
- 5. c)
- 6. b)

### ⊱\_\_\_\_\_

### Module 4-CLB 4-Digital Skill 2-Practice-Answers

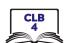

### Search for Information on a Website

#### Student B

- 1. a)
- 2. b)
- 3. a)
- 4. a)
- 5. a)
- 6. a)

#### CLB 4

#### **Navigate Websites**

Website menu is a list of the most important web pages.

| $\leftrightarrow$ $\rightarrow$ $\bigcirc$ These are website pages. When you see a hand, you know you can click on the link. |                  |                    |                |          |                     |            |            |          | ☆       | G         |      |       |
|----------------------------------------------------------------------------------------------------|------------------|--------------------|----------------|----------|---------------------|------------|------------|----------|---------|-----------|------|-------|
| Expedia.c                                                                                                    | ar 🖡             | <b>↓</b>           | t i            | ł        | Act your propert    | Account    | My Lists   | Manage   | Trips 👻 | Support 🗸 | Frar | içais |
| Home Hotels                                                                                                    | light + Hotel FI | ights All-Inclusiv | ve Vacations C | ars Vaca | ation Rentals Cruis | ses Things | to Do Rewa | ard Deal | 5       |           |      |       |

#### The home page link will take you back to the first page.

| This is the home page link |                                       |                                    |                                                     |
|----------------------------|---------------------------------------|------------------------------------|-----------------------------------------------------|
| Expedia.ca                 | )                                     | Add your property Account - My Lis | ts <mark>1</mark> Manage Trips ❤ Support ❤ Français |
| Home Hotels Flight         | + Hotel Flights All-Inclusive Vacatio |                                    | Rewards Deals                                       |

Use the search bar to look for information on the website.

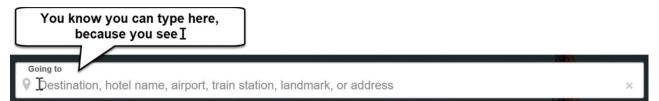

Hotel and flight booking websites have calendars.

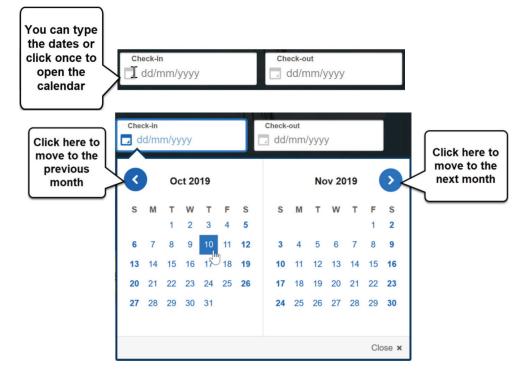

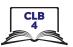

#### Module 4-CLB 4-Digital Skill 3-Learn-Handout

A drop-down menu opens a list of choices.

| This is a drop<br>down menu   | Travellers<br>2 Adults, 1 Room    |             |                                                   |
|-------------------------------|-----------------------------------|-------------|---------------------------------------------------|
| Click on it, and it will open | Travellers<br>2 Adults, 1 Room    |             |                                                   |
|                               | Room 1<br>Adults<br>Children      | □ 2 ⊕ □ 0 ⊕ | Click here to<br>add the<br>number of<br>children |
|                               | Ages (2-17)<br>+ Add another room | Close ×     |                                                   |

A button often looks like a box.

|                                                           | Going to<br>Montreal, Quebec, Cana | ada                            |                                   | × |
|-----------------------------------------------------------|------------------------------------|--------------------------------|-----------------------------------|---|
|                                                           | Check-in  08/08/2019               | Check-out           I0/08/2019 | La Travellers<br>2 Adults, 1 Room |   |
| This is a<br>button.<br>Click on it<br>once to<br>search. | ■ X Add a flight ■ 🛱 /<br>Search   | Add a car                      |                                   |   |

You can sort results by price, distance from downtown, etc.

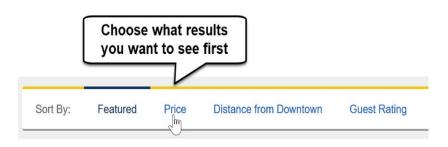

#### Module 4-CLB 4-Digital Skill 3-Learn-Handout

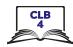

Filters help you narrow down your search. You can check off more than one box.

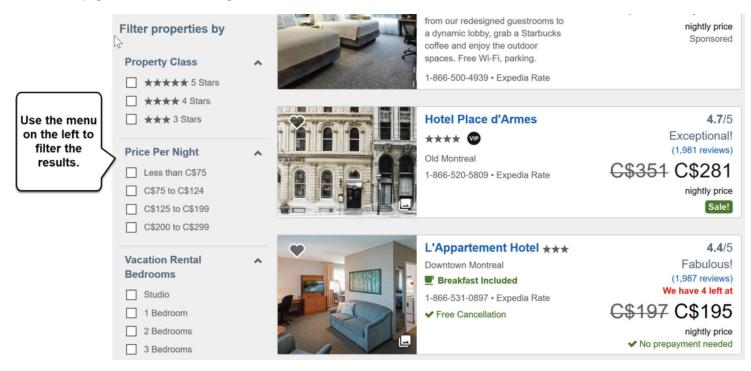

You can look at customer ratings (number of stars) and reviews (stories).

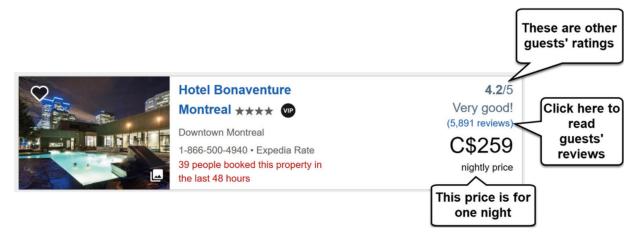

If you want to get more information about the room, click on the link.

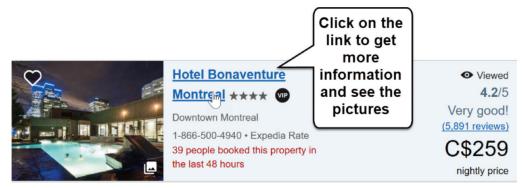

#### Module 4-CLB 4-Digital Skill 3-Learn-Handout

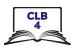

Be careful:

Free websites often have advertisements (ads). Be careful and don't click on them.

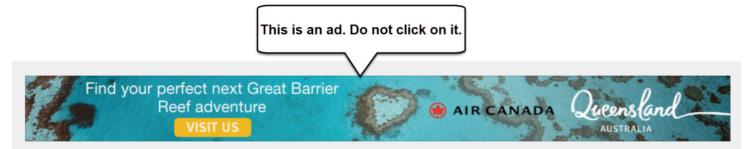

If a website asks to send notifications (messages) to you, block it.

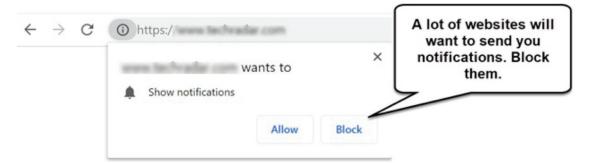

Close pop-up ads and warnings.

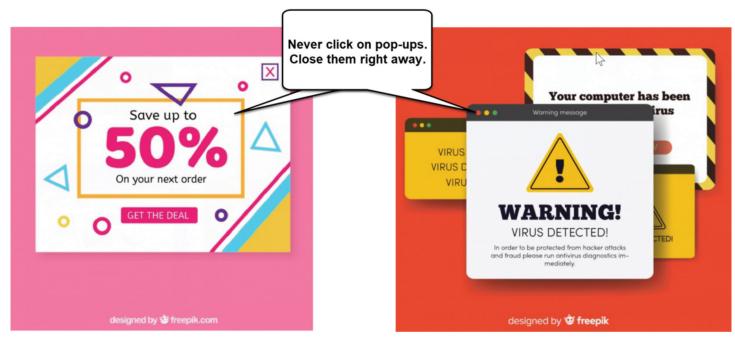

#### Module 4-CLB 4-Digital Skill 3-Practice-Handout

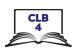

#### **Navigate Websites**

- 1. Open the browser and type tripadvisor.ca. Press Enter.
- 2. If you see a pop-up window, just close it. X
- 3. Click on the 'Where to?' drop-down menu.
- 4. Type *Jasper* in the search bar and press Enter.
- 5. Click on 'Hotels' on the website main menu:

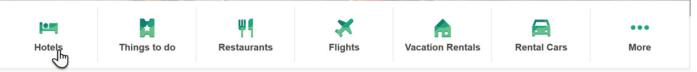

Where to?

- 6. Click on the Calendar. Choose the check-in and check-out dates.
- 7. Click on the 'Guests' drop-down menu.
- 8. Choose the number of rooms and guests.
- 9. Click on the 'Update' button.
- 10. You can click on the 'Sort By' drop-down menu to choose which results you want to see first.

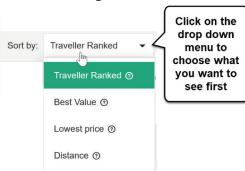

| Guests<br><b>1 room, 2 ad</b> | ults, 0 child | dren |   |
|-------------------------------|---------------|------|---|
|                               |               |      | > |
| Rooms                         | -             | 1    |   |
| 🐣 Adults                      | -             | 2    | + |
| 👬 Children                    | -             | 0    | + |
|                               | Jpdate        |      |   |

11. Check out the filters on the left side. Scroll down and choose what's important to you.

#### **Traveller rating**

| 14 |
|----|
| 78 |
| 88 |
| 91 |
|    |
|    |
| 1  |
|    |
| 7  |
|    |
|    |

#### Module 4-CLB 4-Digital Skill 3-Practice-Handout

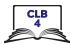

12. Choose the room that you like and click on the 'View Deal' button to get more information.

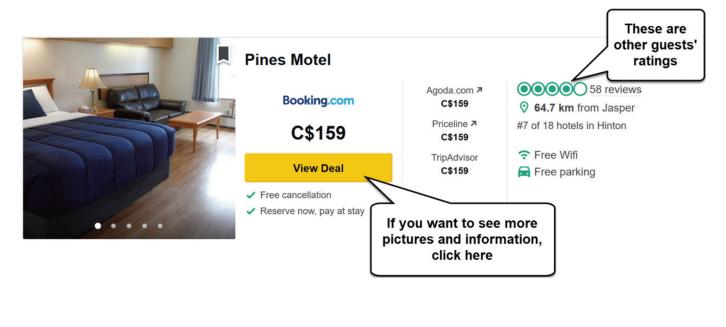

#### What did you choose?

| Accommodation: |  |
|----------------|--|
|----------------|--|

Dates: from \_\_\_\_\_\_ to \_\_\_\_\_\_ to \_\_\_\_\_\_

Price: \_\_\_\_\_

Guest rating: \_\_\_\_\_ stars

#### Module 4-CLB 4-Digital Skill 3-Your Turn-Handout

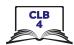

Q

#### **Navigate Websites**

Task: Your partner's birthday is in two weeks. You want to buy a gift for him/her. You want to spend about \$25 for the gift.

- 1. You know your partner likes sports. Ask him/her what activities he/she likes. You can choose from this list:
  - $\Box$  hiking
  - □ camping
  - □ watersports (swimming, surfing, kayaking, etc.)
  - □ biking
  - □ running
  - 🗆 fitness (gym, yoga, etc.)
  - □ Other:\_\_\_\_\_
- 2. Open your browser and go to mec.ca.
- 3. You can type the activity in the search box: I'm looking for or click on 'Activities' in the main menu and find something your partner enjoys doing.

|               |         |       |        |              | <b>`</b>    |           |                |                 |               |        |
|---------------|---------|-------|--------|--------------|-------------|-----------|----------------|-----------------|---------------|--------|
|               | Women ~ | Men ∨ | Kids 🗸 | Activities ~ | Clearance ~ | MEC Label | MEC Adventures | About us $\sim$ |               |        |
| Hike & Camp ~ | Water   | ~     | Pack   | s & Travel ~ | Bike ~      | Rur       | n & Fitness ~  | Climb ~         | Electronics ~ | Snow ~ |

Use the filters on the left side to narrow down your search. For example, one useful filter is 'Price'.
You will see the filters you selected in the middle of the page. To remove a filter, click .
74 items

Under \$25 ⊗ Men's 😣

- 5. Scroll down the page to see the search results.
- 6. Click on the picture of the product to get more information about it.
- 7. Write down your gift idea here:

| Gift: Activity: Price: |
|------------------------|
|------------------------|

8. Share your gift idea with your partner.

#### Module 4-CLB 4-Digital Skill 4-Learn-Handout

### Fill out Simple Online Forms

#### How to pay online

1. Click on the cart icon.

PREFERRED STORE:

CAMBIE & 7TH, BC

9:00 am - 10:00 pm

TODAY'S HOURS:

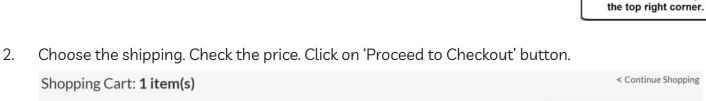

What are you looking for today?

| SHIPPING TO V6J 3H5                          | CRDER Subtotal:                                   | SUMMARY                       |
|----------------------------------------------|---------------------------------------------------|-------------------------------|
| Bissell Magic Stick Vacuum                   | Remove Shipping & Ha<br>to <u>V6J3H5</u> :        | andling 🖌 \$7.49              |
| Save 60%<br>Sale: \$29.99                    | GST:                                              | \$1.89                        |
| Regular Price: \$79.99                       | PST:                                              | \$2.65                        |
|                                              | QTY: - 1 + TOTAL:*                                | \$42.52                       |
| SHIP TO HOME Ships by Thursday, July 11      |                                                   |                               |
| If you can pick it up<br>at the local store, | *Taxes and fee<br>which may re-<br>total purchase | sultina You can see the       |
| it's free                                    | We do not<br>and rural r                          | ship t                        |
|                                              | () We'll email                                    | you when your order is ready. |

3. Open your account or pay as a guest.

#### 4. Three steps to pay online

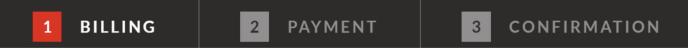

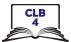

Triangle

Rewards

回

Flyer &

Catalogue

Sign In

The cart icon is always in

Q

#### Module 4-CLB 4-Digital Skill 4-Learn-Handout

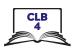

5. Shipping address

| (                                              | Checkout: Billing                                                                                      |                                 |                                 |
|------------------------------------------------|----------------------------------------------------------------------------------------------------|---------------------------------|---------------------------------|
| E                                              | SECURE CHECKOUT will only take 2 mins!                                                                 |                                 |                                 |
| l                                              | ACT FASTI Pricing or availability might change                                                         |                                 |                                 |
|                                                | <b>SIGN IN</b> Already have an account? Sign in here.<br>Continue as a guest by filling out the inform | nation below.                   |                                 |
|                                                | DELIVERY ADDRESS<br>We do not ship to PO Boxes and rural routes.                                       |                                 |                                 |
|                                                | *FIRST NAME:                                                                                           | *LAST NAME:                     |                                 |
|                                                | Pardeep                                                                                                | Singh                           |                                 |
| Type your address:<br>apartment number -       | ADDRESS LINE 1:                                                                                        |                                 |                                 |
| street address                                 | 304-2023 Burrard Street                                                                                |                                 |                                 |
|                                                | ADDRESS LINE 2 (optional):                                                                             |                                 |                                 |
| You can type the                               | Buzzer # 0304                                                                                          |                                 |                                 |
| buzzer or the floor<br>number here if you like | •CITY:                                                                                                 | *PROVINCE:                      |                                 |
|                                                | Vancouver                                                                                              | British Columbia                | Ň                               |
|                                                | *POSTAL CODE:                                                                                          | COUNTRY:                        | Click on the drop-              |
|                                                | V6J 3H5                                                                                                | Canada                          | down menu and                   |
| Type your email to get<br>the receipt and      | *EMAIL ADDRESS:                                                                                        |                                 | choose your<br>province         |
| shipping information                           | pardeep.singh@yhoo.com                                                                                 |                                 |                                 |
|                                                | For order status & updates                                                                             |                                 |                                 |
|                                                | *TELEPHONE:                                                                                            | EXT. (optional):                |                                 |
|                                                | 778-112-3345                                                                                           |                                 |                                 |
|                                                | Phone numbers may be used if we have questions regarding your order, and/                              | or for delivery notification up | dates (including SMS messages). |

6. Shipping address and billing addresses are the same  $\rightarrow$  check off the box: BILLING ADDRESS

✓ USE SHIPPING FOR BILLING ADDRESS

Billing address is different  $\rightarrow$  do not check the box. Type the billing information.

7. Made a mistake?  $\rightarrow$  Click 'Edit'.

BILLING INFORMATION

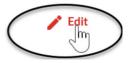

#### Module 4-CLB 4-Digital Skill 4-Learn-Handout

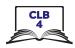

#### 8. Payment information

PAYMENT DETAILS

Order ID: 8622443375600

Transaction Total: \$34.14

Please complete the following details exactly as they appear on your credit card.

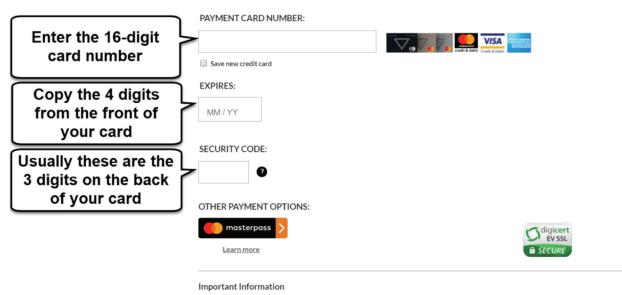

Click 'Complete Order' to charge your credit card. Only click the button once. Using the 'Back', 'Refresh' or 'Cancel' button after you press the 'Complete Order' button will not stop the transaction from being processed and may result in a double charge.

- 9. Print or save the Confirmation page (your online receipt).
- 10. Check your email.

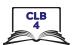

#### Fill out Simple Online Forms

Task: Your friend Johanna wants to buy a TV online. Help her fill out the online payment form.

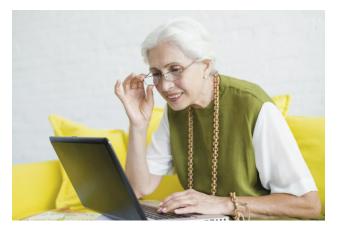

Johanna Lopez lives at 406-215 Beliveau Road, Winnipeg, Manitoba. The postal code is R2M 1S9. Her email address is johanna.lopez11@gmail.com. Her phone number is 204-555-8888.

| Bank Name                                    |      |  |
|----------------------------------------------|------|--|
|                                              |      |  |
| 1234 5678 9876 5<br>1234 MONTHYREAR<br>12/24 | 5432 |  |
| JOHANNA LOPEZ                                |      |  |
|                                              |      |  |
|                                              |      |  |
| AUTHORIZED SIGNATURE                         | 345  |  |
| Not Valid Unless Signed                      |      |  |
|                                              |      |  |
|                                              |      |  |

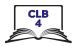

## Secure Checkout

\* indicates a required field

| 1 of 3 Welcome                                                                                                    |                                           |  |
|----------------------------------------------------------------------------------------------------|-------------------------------------------|--|
| Do you have a walmart.ca account?                                                                                             |                                           |  |
| • No<br>Please enter your email address to check out as a guest. Why do<br>we need your email address?                        | Yes<br>You'll be asked for your password. |  |
| Email address *                                                                                                    |                                           |  |
| /ou@email.com                                                                                                    |                                           |  |
| By clicking Next you are confirming that you have read and agree to Walmart's <u>Terms of Use</u> and <u>Privacy Policy</u> . |                                           |  |
| Next                                                                                                    |                                           |  |
|                                                                                                    |                                           |  |
|                                                                                                    |                                           |  |
| 2 of 3 Getting your items                                                                                                    |                                           |  |
| 3 of 3 Payment                                                                                                    |                                           |  |
| Accepted Payment Methods                                                                                                    | SA Weiner 1/2 Powered by Symantee         |  |

### Module 4-CLB 4- Digital Skill 4-Practice-Handout

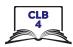

| 2 of 3 Getting your items                     |                                                      |
|-----------------------------------------------|------------------------------------------------------|
| Where to?                                     |                                                      |
| <b>Pickup</b>                                 | Shipping                                             |
| First name *                                  | Last name *                                          |
| Address line 1 * <u>Shipping to a PO Box?</u> | Address line 2 (optional) e.g. Apartment, suite, RR# |
| City *                                        | Province/Territory * Select                          |
| Postal code * Phone * Why?                    | ✓ Save this shipping address                         |
| Continue                                      |                                                      |
| 3 of 3 Payment                                |                                                      |
| Credit card Card Details Card number *        |                                                      |
| Redeem Walmart Reward<br>Dollars™‡            |                                                      |
| Pay with a Walmart Gift<br>Card MM            | / YY VISA Save this card to my profile               |